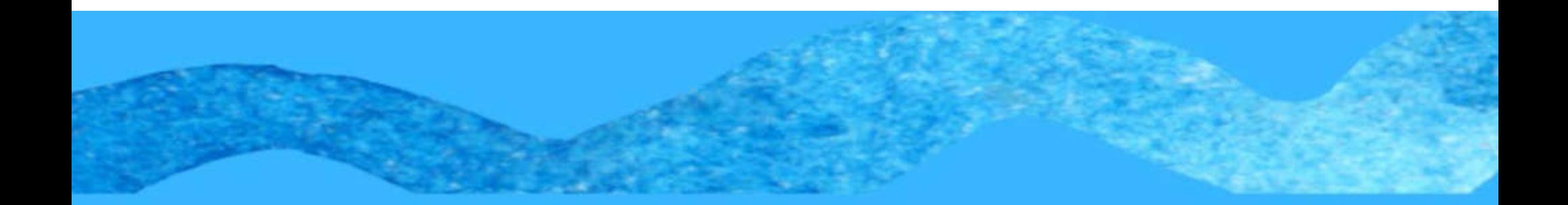

## **TUTORIAL MATRÍCULA SIGAA - 2023.1**

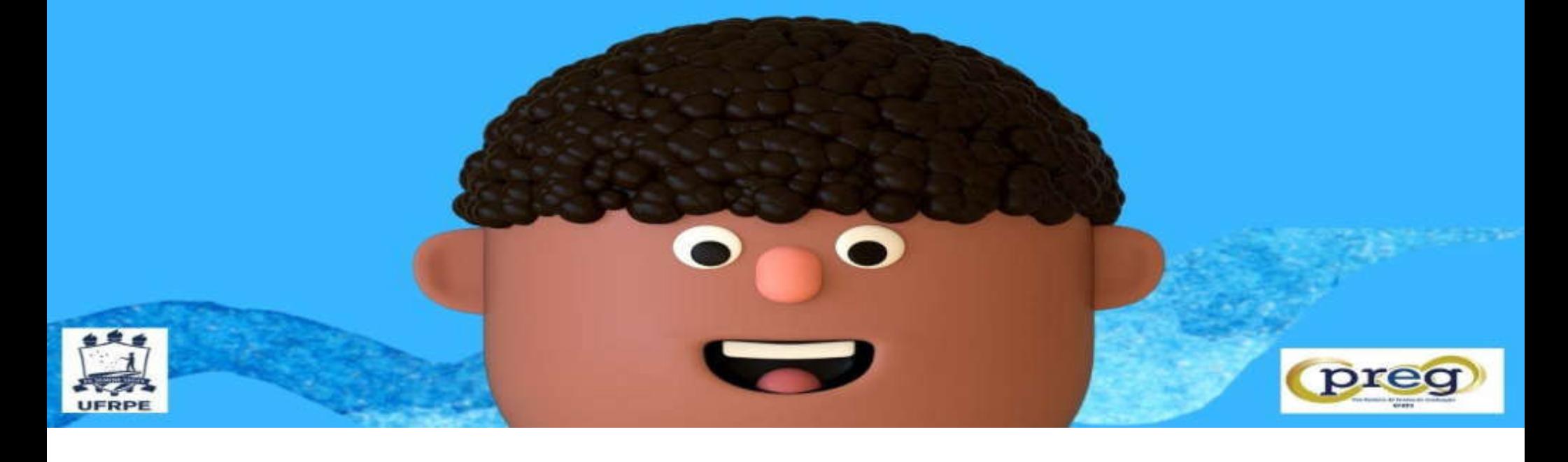

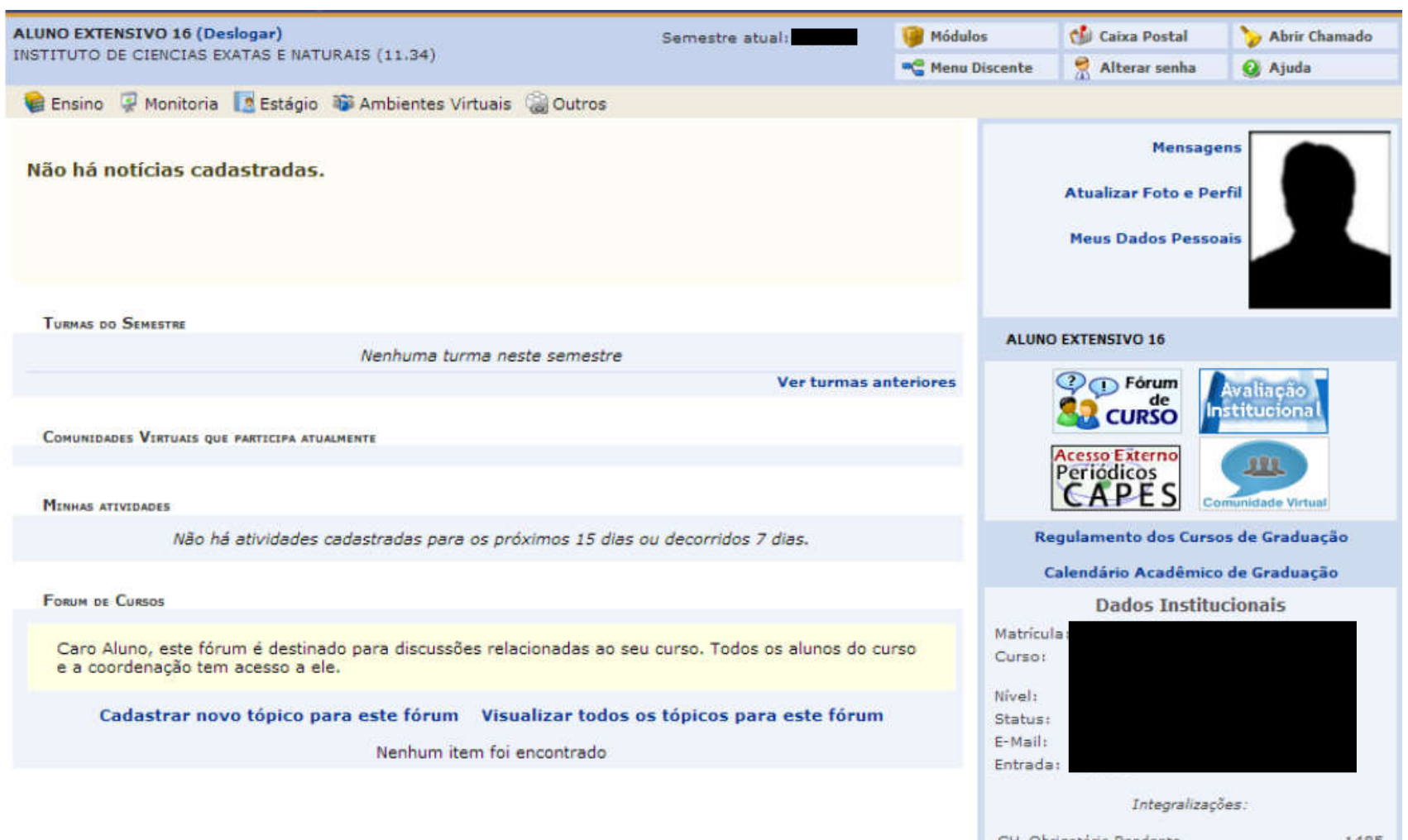

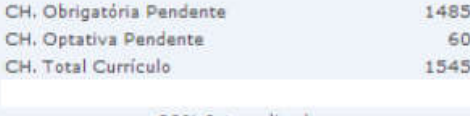

00% Integralizado

## Matrícula on-line

Quem realiza: discentes não ingressantes.

Acesso à Funcionalidade: Portal do Discente >> Menu Ensino >> Matrícula on-line >> Realizar Matrícula.

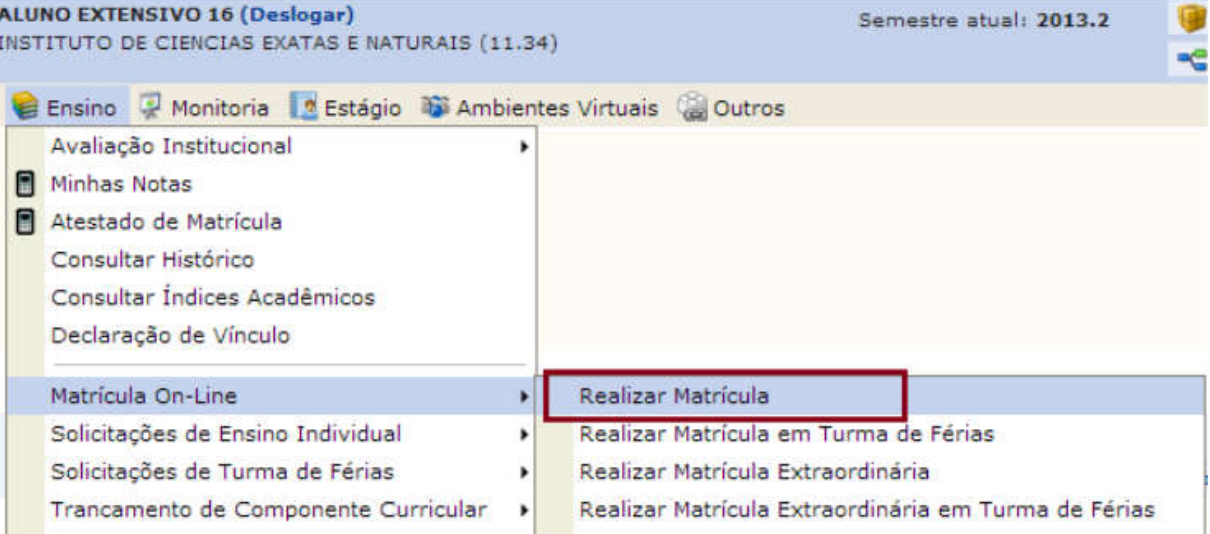

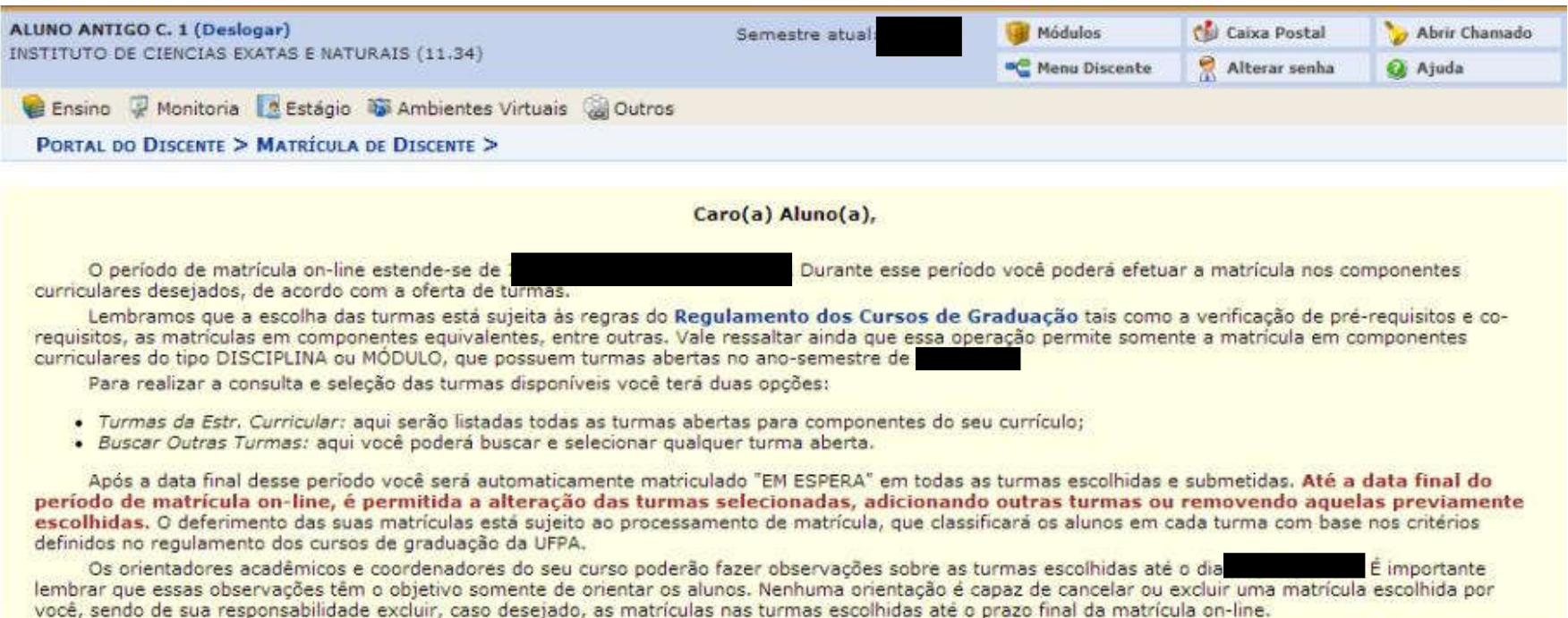

Iniciar Seleção de Turmas >>

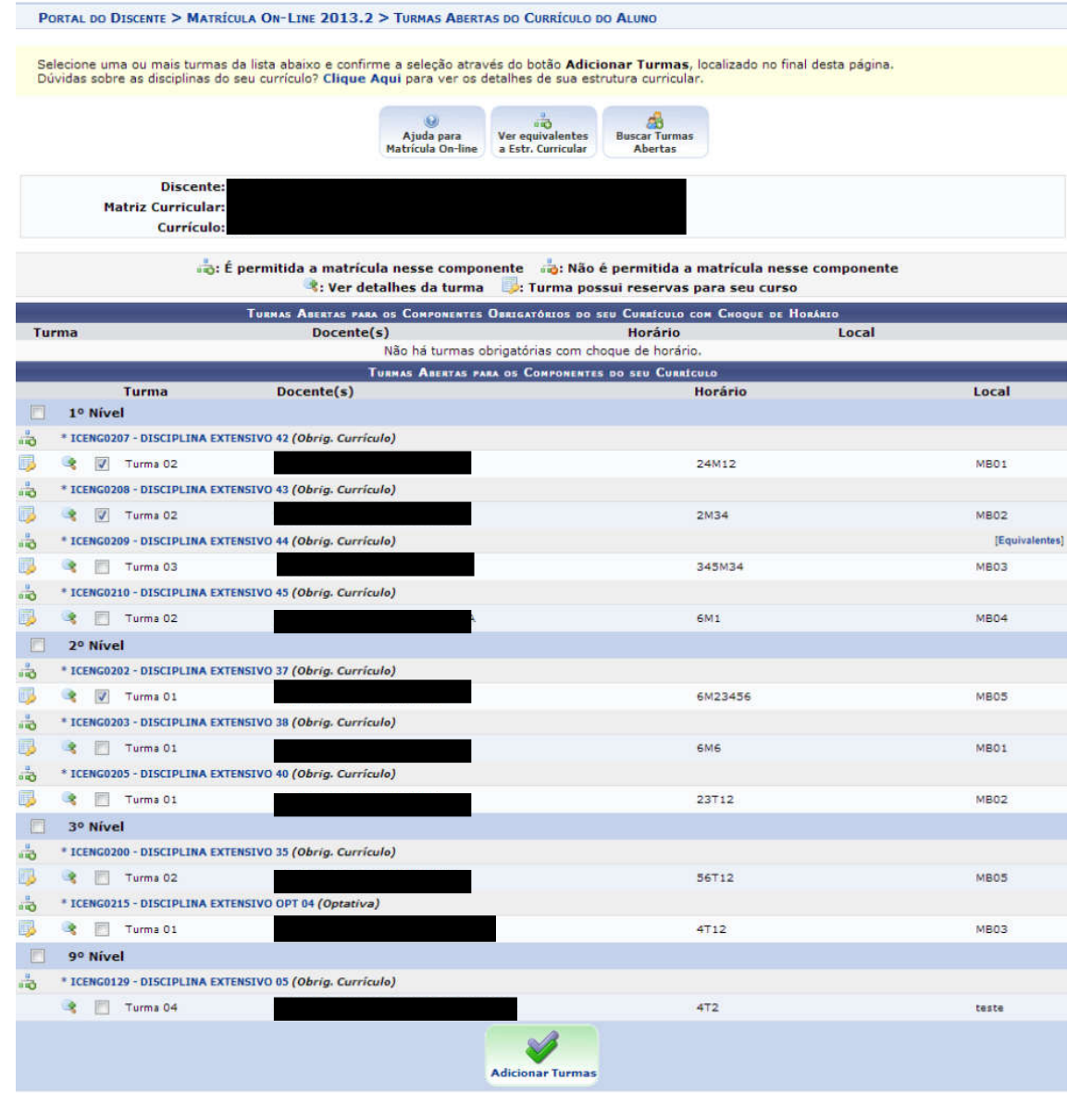

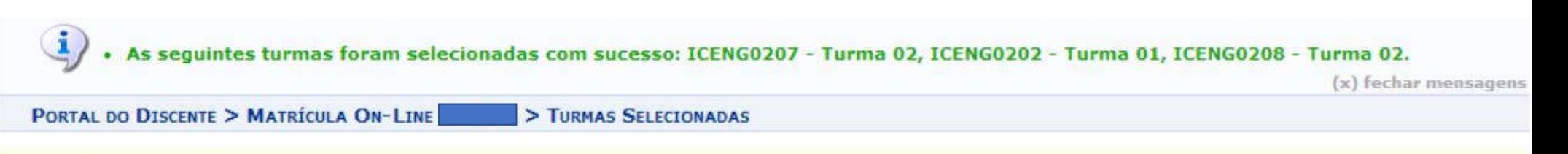

Caro(a) Aluno(a),

Para efetivar sua solicitação de matrícula é necessário pressionar o botão CONFIRMAR MATRÍCULAS. Após este procedimento será possível imprimir o comprovante da sua solicitação, que deverá ser armazenado.

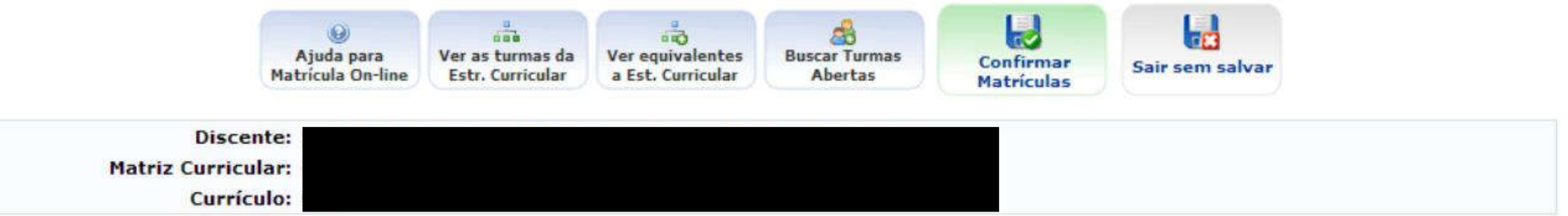

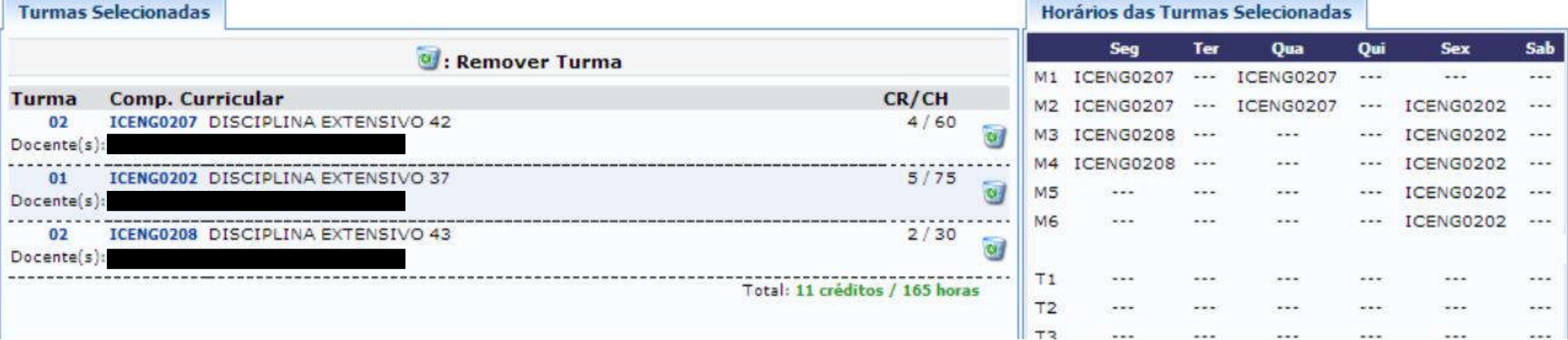

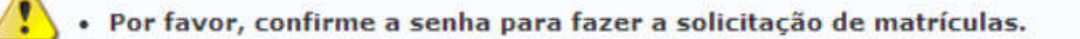

(x) fechar mensagens

PORTAL DO DISCENTE > MATRÍCULA ON-LINE > TURMAS SELECIONADAS

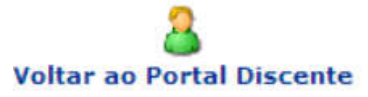

**INFORMACÃO IMPORTANTE** 

Atenção! O período de matrícula on-line é de

Após a data final desse período o discente será automaticamente matriculado "EM ESPERA" em todas as turmas escolhidas e exibidas abaixo. Até a data final, é permitido ao discente escolher outras turmas ou remover as já selecionadas.

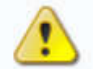

O deferimento das suas matrículas está sujeito ao processamento de matrícula que classificará os alunos em cada turma com base nos critérios definidos no regulamento dos cursos de graduação da

Os orientadores acadêmicos e coordenadores do seu curso poderão fazer observações sobre as turmas escolhidas até

É importante lembrar que essas observações têm o objetivo somente de orientar os discentes, nenhuma orientação é capaz de cancelar ou excluir uma matrícula escolhida pelo discente. Apenas o próprio discente pode excluir as matrículas nas turmas escolhidas até o prazo final da matrícula on-line.

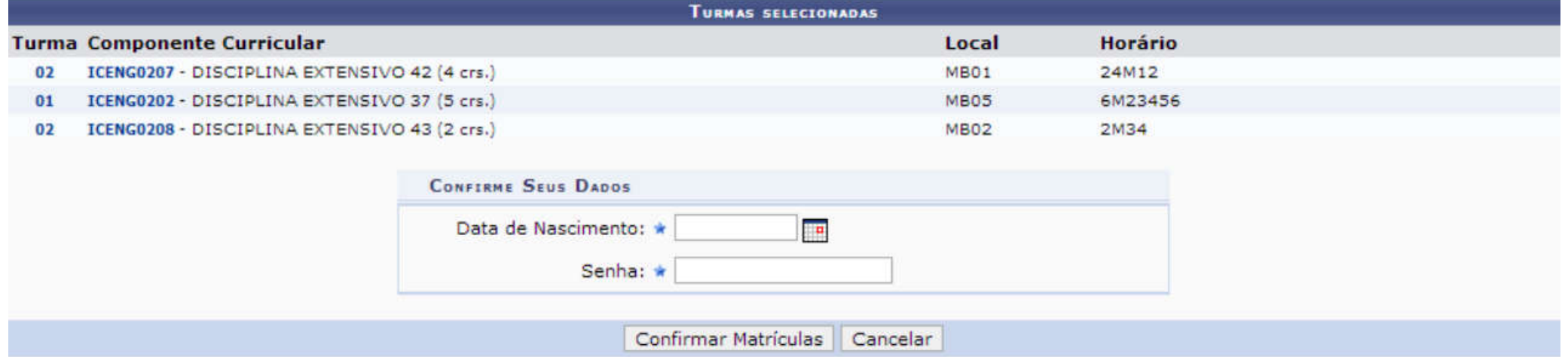

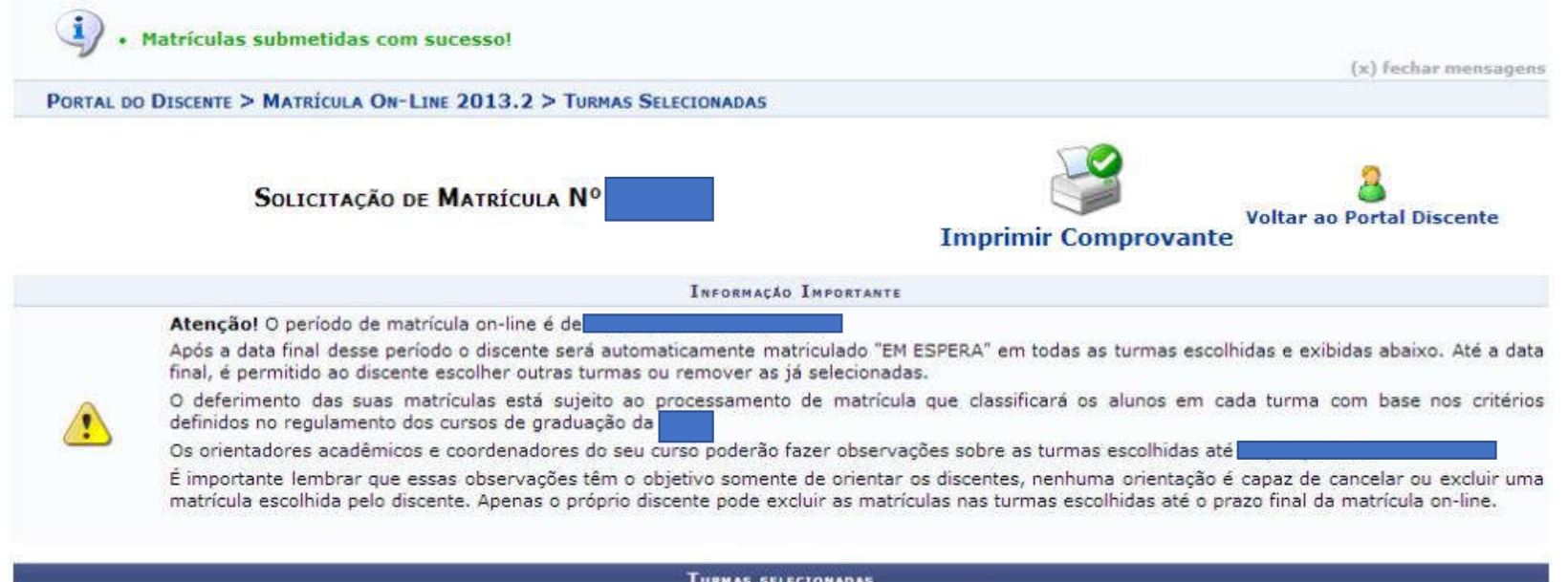

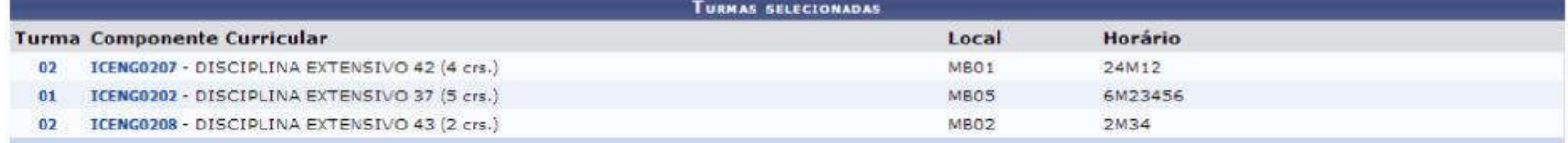

## COMPROVANTE DE SOLICITAÇÃO DE MATRÍCULA Nº<br>PERÍODO

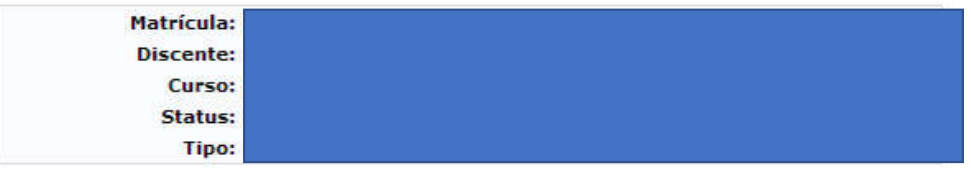

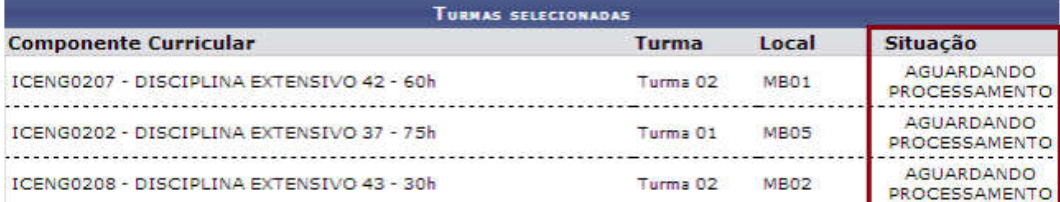

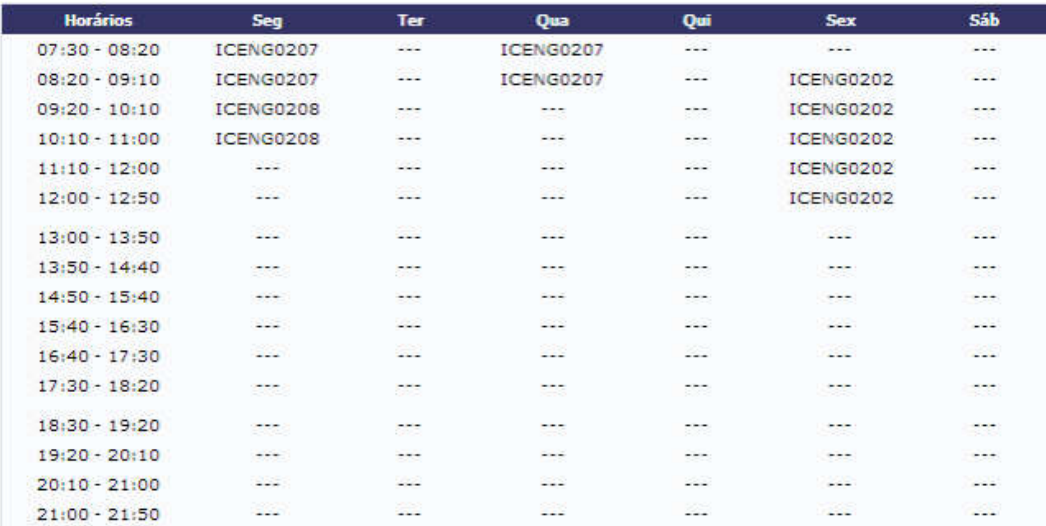

## Emissão de documentos

Quem realiza: todos os discentes.

Acesso à Funcionalidade: Portal do Discente >> Menu Ensino >>Atestado de Matrícula.

Portal do Discente >> Menu Ensino >> Consultar Histórico.

Portal do Discente>> Menu Ensino >>Declaração de Vínculo

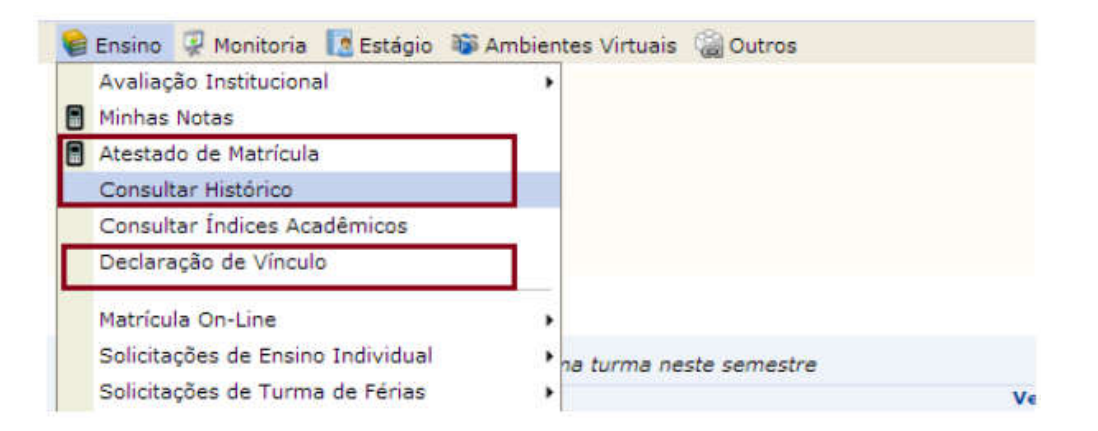

O Portal do Discente oferece a possibilidade que os próprios discentes emitam seus documentos, não necessitando mais ir até a coordenação do curso ou escolaridade para isso. Os principais documentos disponíveis são Atestado de Matrícula, Histórico e Declaração de Vínculo.